# **IBM® Integration Designer**

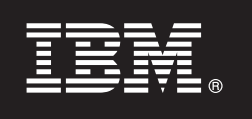

バージョン **7.5**

# クイック・スタート・ガイド

本書では、**IBM Integration Designer** のインストールに必要な基本情報について説明します。

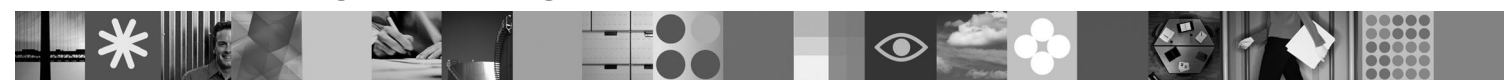

各国語版**:** 他の言語の『クイック・スタート・ガイド』を利用するには、クイック・スタート **CD** の **PDF** ガイ ドを参照してください。

#### 製品の概要

IBM® Integration Designer は、サービス指向アーキテクチャー (SOA) でのエンドツーエンド統合のための使いやすいオーサ リング環境です。Integration Designer は、Eclipse™ に基づいて、IBM Business Process Manager、WebSphere® Enterprise Service Bus、および WebSphere Adapters にまたがる、SOA ベースの Business Process Management (BPM) および統合ソリ ューションを構築するためのツールです。このツールにより豊富な機能との統合が簡潔になり、既存の IT 資産をサービ ス・コンポーネントとして活用し、再利用を効率化を推進することで、SOA の採用が促進されます。

## **1** ステップ **1:** ソフトウェアおよび文書の入手

製品をパスポート・アドバンテージからダウンロードする場合は、次のダウンロード資料の指示に従ってください。 <http://www.ibm.com/support/docview.wss?uid=swg24029287>

- この製品オファリングには、以下が含まれます。
- v クイック・スタート **CD**
- IBM Integration Designer V7.5
- IBM Forms Viewer V4.0 (オプション)
- IBM Forms Server API V4.0 (オプション)
- IBM Forms Designer V4.0.0.1 (オプション)
- CICS<sup>®</sup> Transaction Gateway 8.0 (オプション)

デフォルトで、この製品は IBM 資料サイトのヘルプ・トピック (インストール手順を含む) にアクセスするように構 成されています。ヘルプ・コンテンツには製品のヘルプ・メニューからアクセスできます。IBM Integration Designer 資料は、以下のサイトで参照できます。

- v IBM Business Process Management インフォメーション・センター [\(http://publib.boulder.ibm.com/infocenter/dmndhelp/](http://publib.boulder.ibm.com/infocenter/dmndhelp/v7r5mx/index.jsp) [v7r5mx/index.jsp\)](http://publib.boulder.ibm.com/infocenter/dmndhelp/v7r5mx/index.jsp)
- v IBM WebSphere Enterprise Service Bus インフォメーション・センター [\(http://publib.boulder.ibm.com/infocenter/](http://publib.boulder.ibm.com/infocenter/esbsoa/wesbv7r5/index.jsp) [esbsoa/wesbv7r5/index.jsp\)](http://publib.boulder.ibm.com/infocenter/esbsoa/wesbv7r5/index.jsp)
- v IBM WebSphere DataPower SOA Appliances インフォメーション・センター [\(http://publib.boulder.ibm.com/infocenter/](http://publib.boulder.ibm.com/infocenter/wsdatap/v3r8m2/index.jsp) [wsdatap/v3r8m2/index.jsp\)](http://publib.boulder.ibm.com/infocenter/wsdatap/v3r8m2/index.jsp)

### **2** ステップ **2:** ハードウェアとシステム構成の評価

最新情報については、<http://www.ibm.com/software/integration/integration-designer/sysreqs/> を参照してください。

### **3** ステップ **3: IBM Integration Designer** のインストール

- IBM Integration Designer をインストールするには、以下のようにします。
	- 1. ご使用のオペレーティング・システム用の IBM Integration Designer DVD を DVD ドライブに挿入するか、ご使 用のオペレーティング・システム用のダウンロード可能イメージからファイルを抽出します。
	- 2. ご使用のコンピューターで自動実行が使用可能になっていない場合、またはダウンロード可能イメージから抽出し た製品ファイルがある場合、次のように IBM Integration Designer インストール・プログラムを開始します。
		- v Windows では、ルート・ディレクトリーから launchpad.exe を実行します v Linux では、ルート・ディレクトリーから launchpad.sh を実行します
	- 3. ランチパッドで、インストールする環境を選択し、「選択内容のインストール **(Install Selected)**」をクリックし ます。
	- 4. インストール・ウィザードの説明に沿って進みます。

#### 注**:**

- a. ワークステーションに IBM Installation Manager が検出されない場合、IBM Integration Designer のインストー ル・プロセスが開始される前に、IBM Installation Manager がインストールされます。
- b. IBM Integration Designer のインストールが完了する前に Installation Manager を終了した場合は、ランチパッド から Installation Manager を再起動する必要があります。Installation Manager を直接起動すると、必要なインス トール・リポジトリー情報が事前構成されません。
- c. Installation Manager および IBM Integration Designer のインストール・オプション (オプション・ソフトウェア のインストールを含む) について詳しくは、ランチパッドからアクセスできる『インストール・ガイド』を参照 してください。

IBM Integration Designer のインストール後は、「ヘルプ」メニューまたはボタンからユーザー・ヘルプにアクセスで きます。

#### 詳細情報

- 
- ?? 以下の Web サイトから重要な情報にアクセスできます。<br>・製品情報:<http://www.ibm.com/software/integration/designer/>
	- サポート・サイト: [http://www.ibm.com/support/entry/portal/Overview/Software/WebSphere/IBM\\_Integration\\_Designer](http://www.ibm.com/support/entry/portal/Overview/Software/WebSphere/IBM_Integration_Designer)
	- v developerWorks® の Business Process Management のページ:<http://www.ibm.com/developerworks/websphere/zones/bpm/>
	- v オンライン・インフォメーション・センター:<http://publib.boulder.ibm.com/infocenter/dmndhelp/v7r5mx/index.jsp>

IBM Integration Designer Version 7.5 Licensed Materials - Property of IBM. © Copyright IBM Corp. 2000, 2011. All rights reserved. IBM, IBM ロゴ、ibm.com, Passport Advantage®, Rational®, および<br>WebSphere は、世界の多くの国で登録された Interna

部品番号: CF31NML

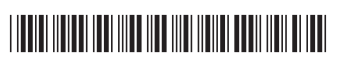